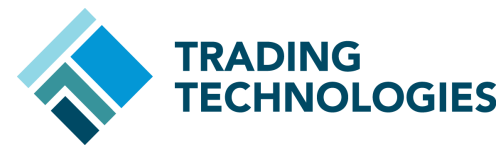

This quick reference guide describes X\_TRADER 7.17.x Saved Orders functionality.

© Copyright 2014 Trading Technologies International, Inc. All trademarks are the property of their respective owners.

Feature Overview Saved Orders functionality allows you to create files with single or multiple order details, load them into the TT system, and then use X\_TRADER to manually submit the orders into the market. This functionality also allows you to send multiple pre-formatted order details via email, FTP or other means to a third party.

#### **Figure 1: Comma delimited .csv file as viewed in Excel**

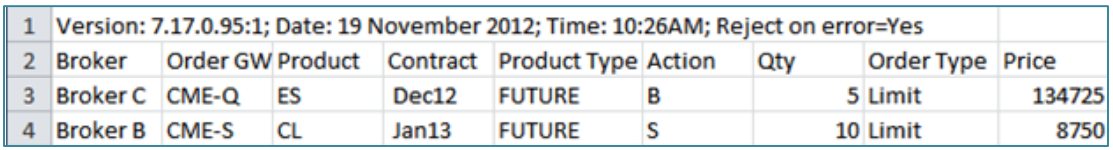

**Comma Delimited (.csv) File** Saved Orders functionality uses a comma delimited (.csv) file where...

Row 1 is reserved for TT use and currently contains Version number; Date; Time; Reject on error.

**"Reject on error=Yes"** rejects the entire Saved Orders file if a single row contains an error; this is the default setting.

**"Reject on error=No"** validates orders on available gateways and rejects only the rows containing errors; loads accepted orders in **Hold** state. Places all rows for unavailable gateways in **Hold Local** state; when the gateway is available, validates orders and loads accepted orders in **Hold** state. **Note: Hold Local orders are visible in the Orders and Fills Window, only.**

The Audit Trail identifies each row that contains an error by line number.

Row 2 (the Header row) contains field titles for each order value. These fields are not case-sensitive.

Rows 3 through 503 (the Order rows) contain the actual order details; each value corresponds to the required field for that header. For example, a column named **Product Type** will only accept values of Future, Spread, etc. Text values are not case-sensitive.

An order row may contain blank fields if the definition of that order does not require certain fields.

### **Required Fields**

The following columns are required in the .csv file: **Broker** (if logged into MutliBroker environment), **Order GW, Product, Contract, Product Type, Action, Qty, Order Type, Price, Account Number, Acct, TIF, O/C**

**Note:** Columns may be in any order, but all of the data in a column must match the type of data for that header. Additional columns may be required based upon the order type. See X\_TRADER Online Help for a complete list of available columns.

# **To create a file from the Order Book or OFW...**

- 1. Select the desired orders.
- 2. Right-click and select **Save Order Parameters...**

3. Name the file. You can use any valid Windows file name, but it must have a **.csv** extension. The default is YYYY-MM-DD\_HHMMSS.csv.

4. Save the file. Files are saved to the **tt\datfiles\Saved Orders** folder by default. You may use the **Browse** button to modify the default location.

5. You can also open the .csv file in an external editor such as Excel or Notepad, modify your orders, and save the .csv file.

**Note:** Excel removes leading zeros when it formats values as 'General' or 'Number'. To preserve leading zeros, apply the 'Text' format to columns such as Account Number, FFT2, etc.

You are now ready to load the .csv file into X\_TRADER.

# **To load a .csv file into the Order Book or OFW...**

- 1. Define the orders in a comma delimited .csv file.
- 2. Right-click and select **Load Saved Orders**.
- 3. Select the .csv file and click **Open**.
- 4. X\_TRADER processes the .csv file.

Valid orders are placed on Hold on the TT Gateway; the .csv file is moved to the ...**\Saved Orders\Loaded** folder. Orders loaded when the TT Gateway is not accepting orders are held locally on the workstation until the Gateway is available.

Invalid records are not loaded when "Reject on error=Yes"; the .csv file is moved to the **…\Saved Orders\Failed** folder. See the **Audit Trail** for any error messages.

5. From the **Orders Pane**, select the orders that you would like to submit and click the **Submit** button.

**Note**: Risk checking is performed on each order as it is released from the held state.

#### **Saved Orders Context Menu items**

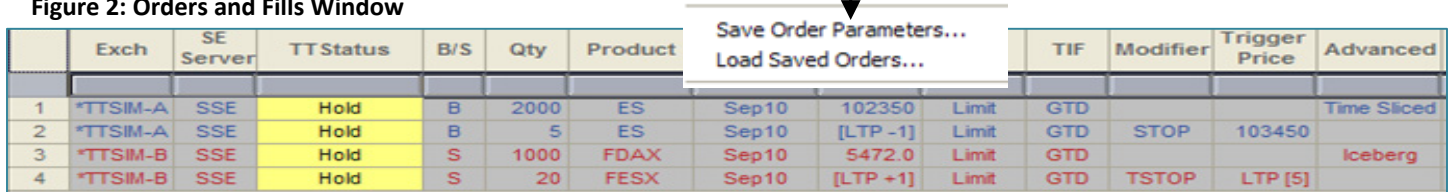

### **Figure 2: Orders and Fills Window**

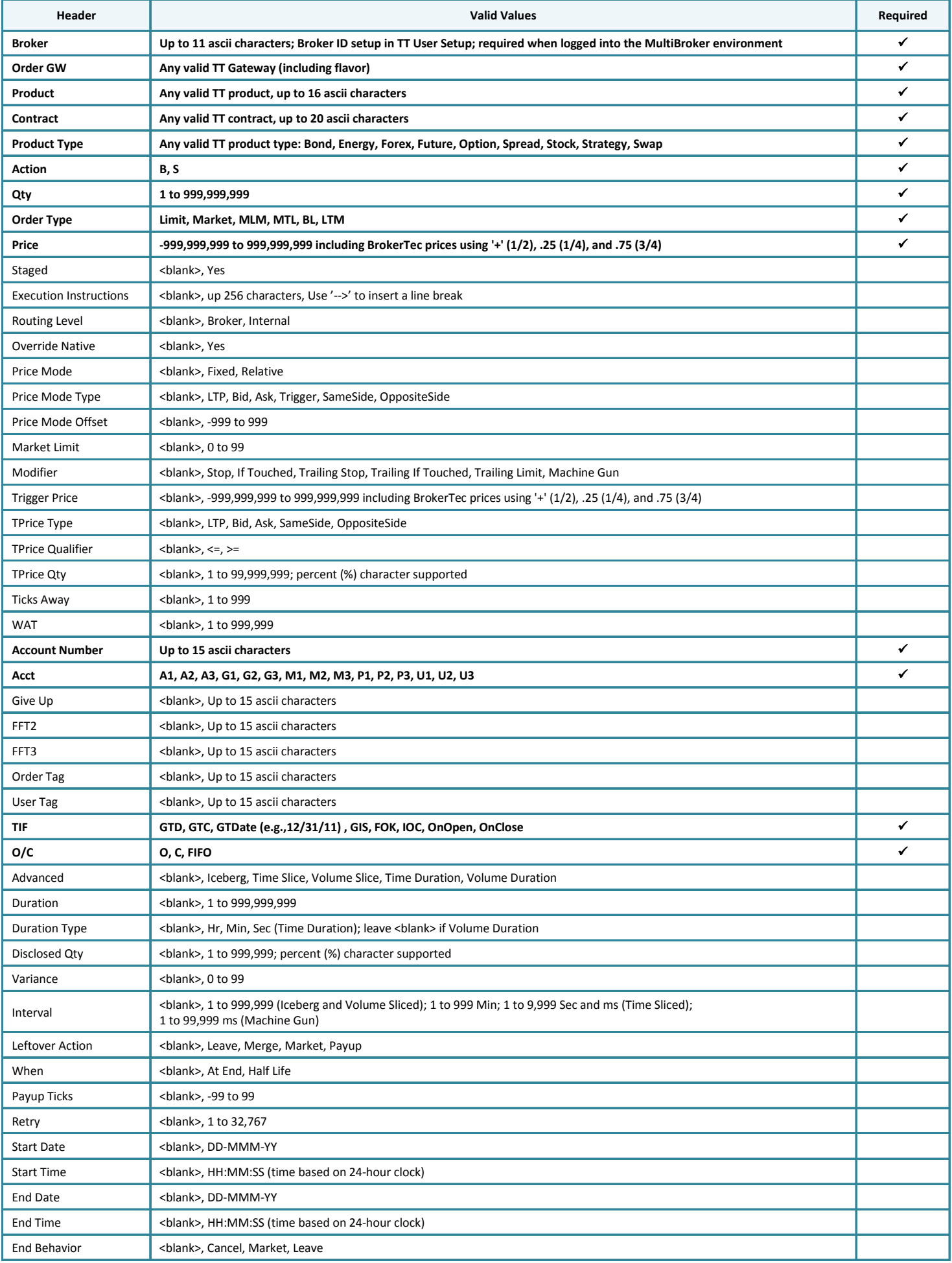